## Bluetooth<sup>®</sup> について

本機は Bluetooth を内蔵しています。 市販の Bluetooth スピーカー等と接続することで、 本機の音声を外部スピーカーで聞くことができます。ペアリング後は本機と自動接続さ れます。

※Bluetooth スピーカーは、最大2台まで登録できます。 ※ヘッドセットやヘッドホンには対応していません。

## <span id="page-0-0"></span>1. Bluetooth スピーカーとペアリングする

新しい Bluetooth スピーカーを本機に登録します。一度ペアリングを行えば、次回起動時にペアリングの必要はありません。

**1 - 1 待受画面にタッチする** 

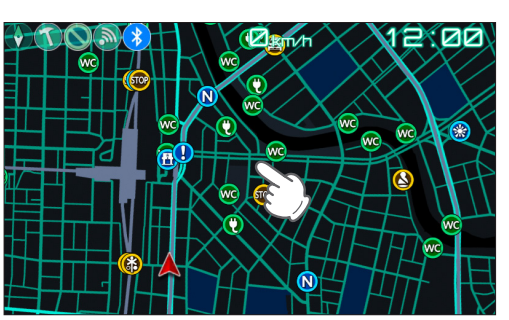

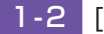

| 1-2 [設定] にタッチする

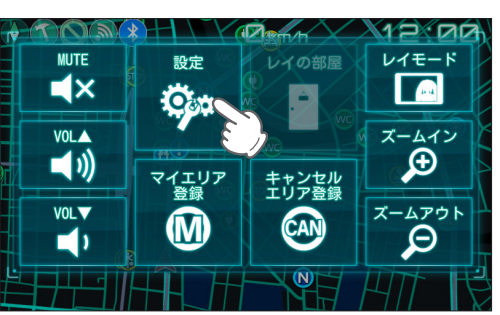

| 1-3 [システム]にタッチする

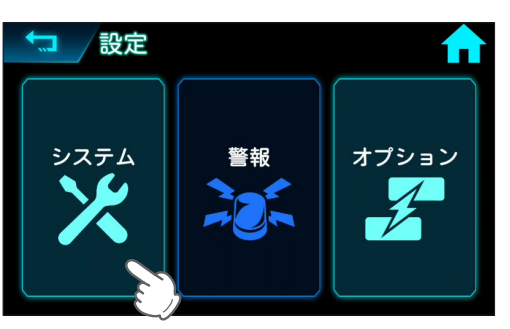

1-4 [Bluetooth] にタッチする

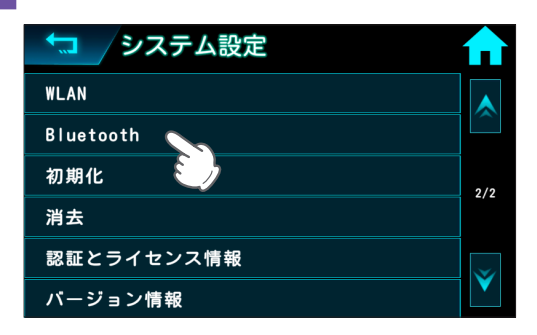

## 1-5 Bluetooth を ON にする

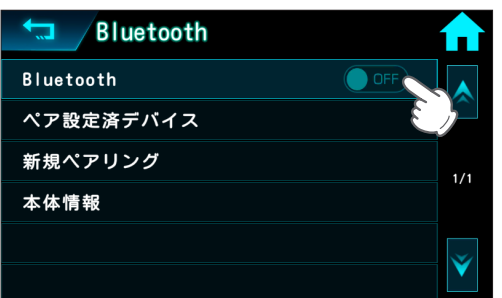

トグルボタンにタッチすると Bluetooth 機能が ON します。

## |1-6 | 新規ペアリング ]にタッチする

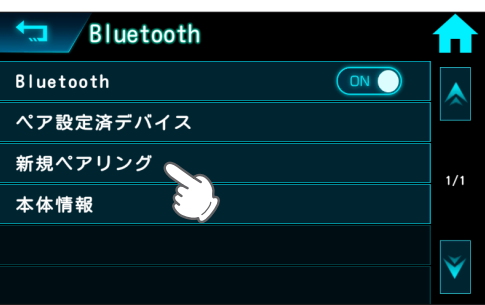

「ペア設定済みデバイスが一杯です」と表示された場合は、ペアリング済みの Bluetooth スピーカーの接続を削除し てから (● P.4[\)](#page-3-0)、再度ペアリングを行ってください。

1-7 接続先の機器をペアリング待機状態にする

。ご使用の機器の取扱説明書をご確認ください

**1-8 接続先の機器をタッチする** 

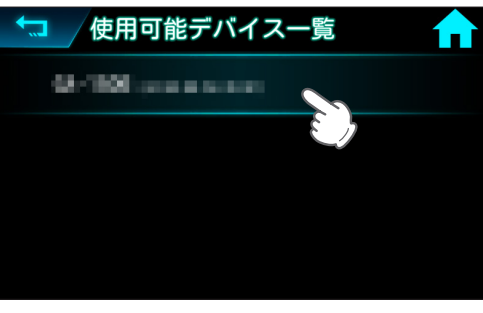

。ペアリングの結果が表示されます

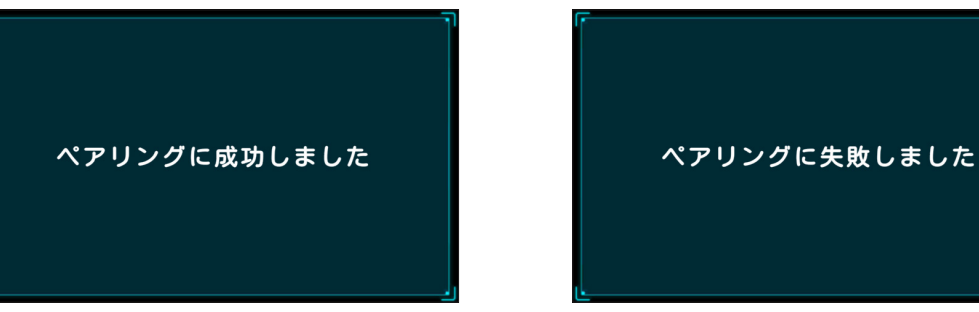

<成功した場合 > < はかない はんない はんなん く失敗した場合 >

ペアリング成功後、音声出力先は自動で [Bluetooth スピーカー ] に切り替わり、接続した Bluetooth スピーカーか 。ら音声が出力されます

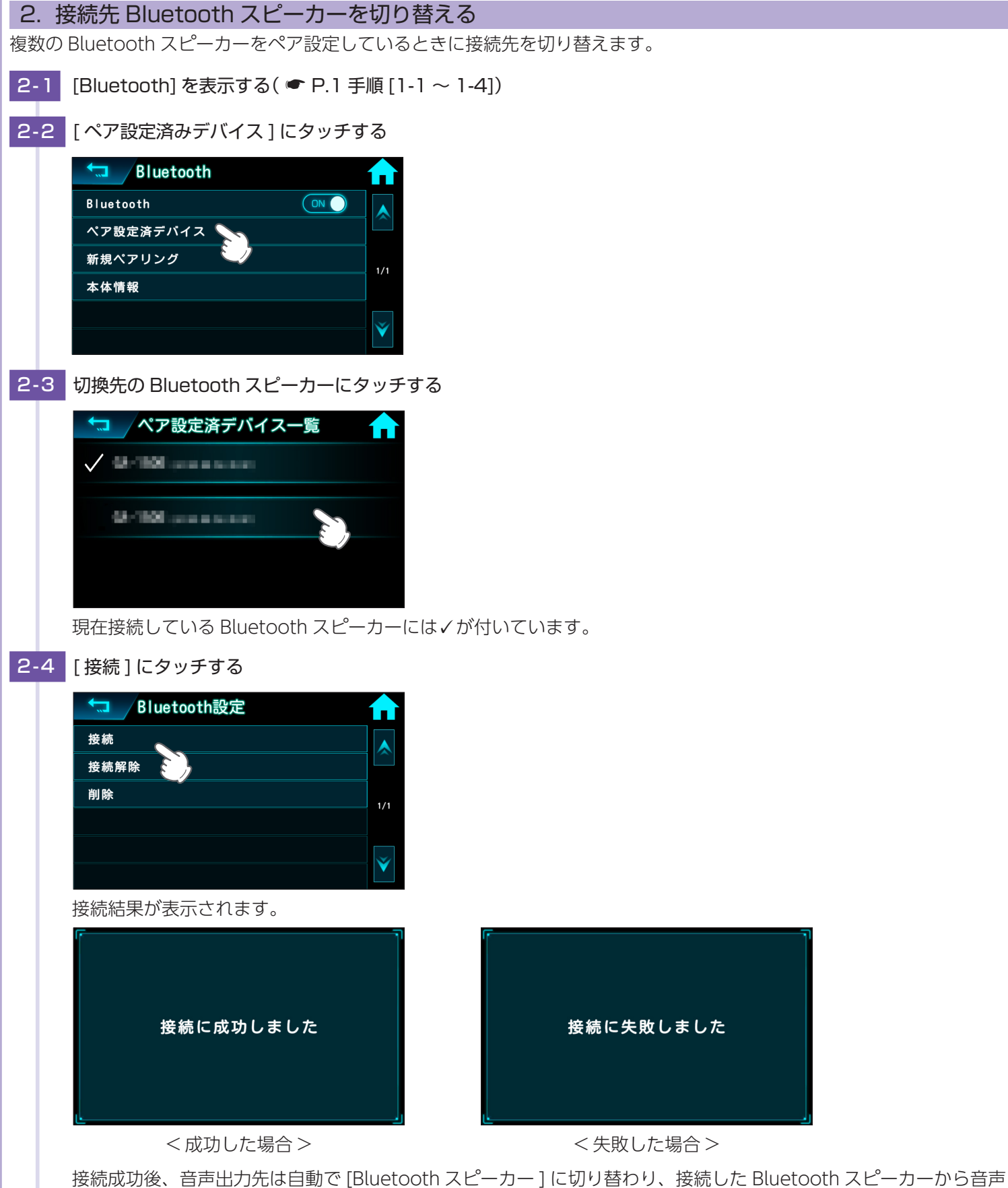

。が出力されます

<span id="page-3-0"></span>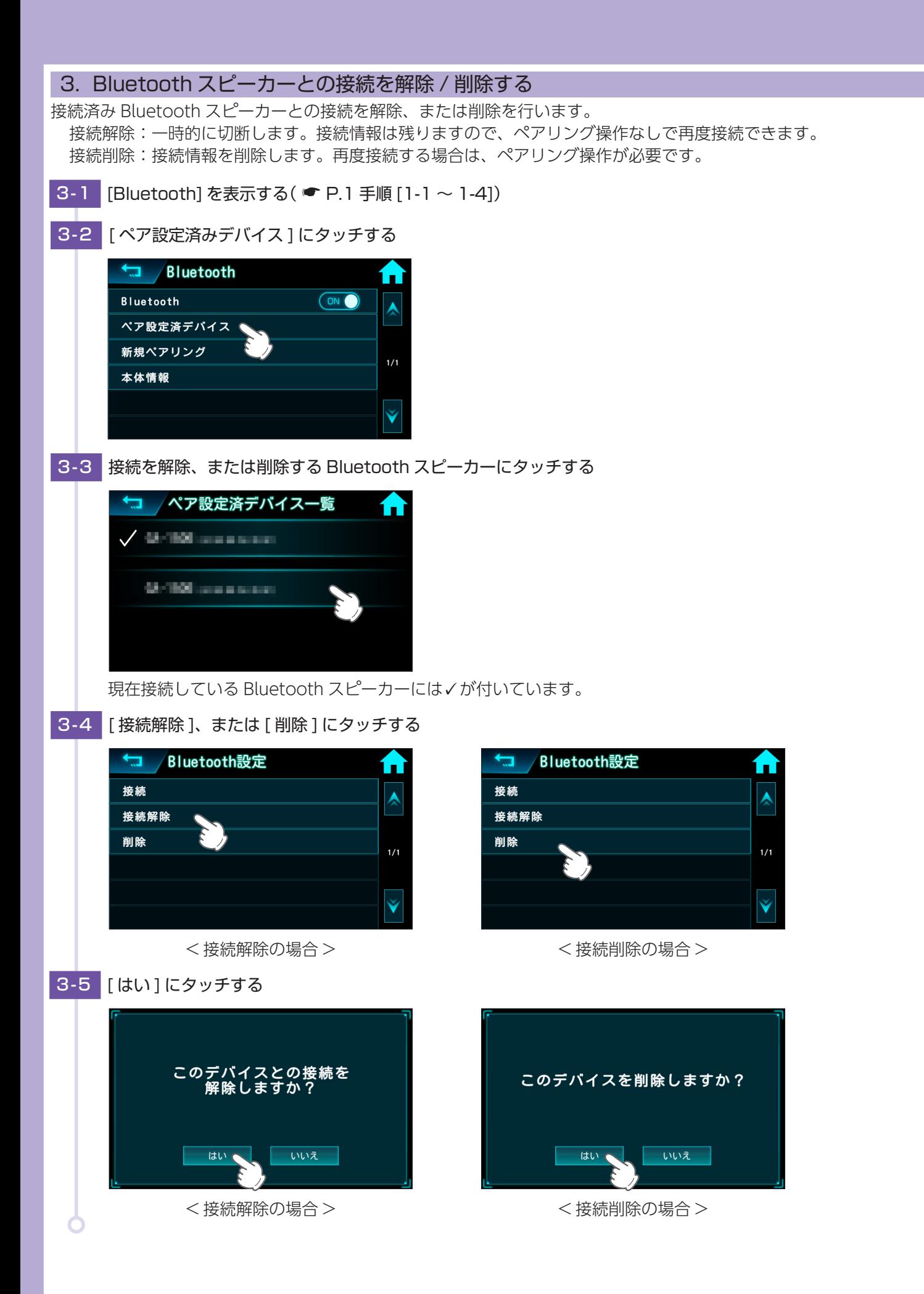

**4**